ACI E F Action des Collectivités<br>
Territoriales pour<br>
l'Efficacité Énergétique

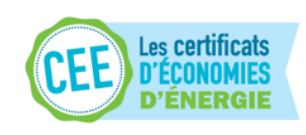

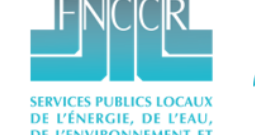

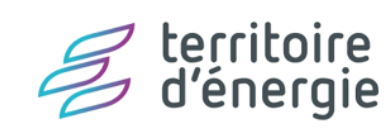

# Présentation du processus d'appel de fonds Lum'ACTE

#### Introduction

- *Cette présentation a pour fonction de vous aider à réaliser le suivi de projet lauréat ACTEE 2 – Lum'ACTE. Elle présente les outils fournis et des méthodes attendues pour les Appels de fonds (AdF) de 2023. Si toute question subsiste, n'hésitez pas à contacter votre référent projet.*
- **Pour l'envoi de toutes les pièces d'une remontée de projet, toutes les informations relatives au traitement des appels de fonds doivent être tracées via 2 emails :**
- Projet Lum'ACTE : [lumacte@fnccr.asso.fr](mailto:actee@fnccr.asso.fr)
- En copie : votre référent(e) ACTEE/Lum'ACTE
- Si nécessaire, les documents pourront être envoyés via la plateforme de transfert de votre choix, merci de le notifier clairement pour que les documents soient téléchargés pour instruction ultérieure à la date limite de téléchargement.

### Coordonnées référents Lum'ACTE

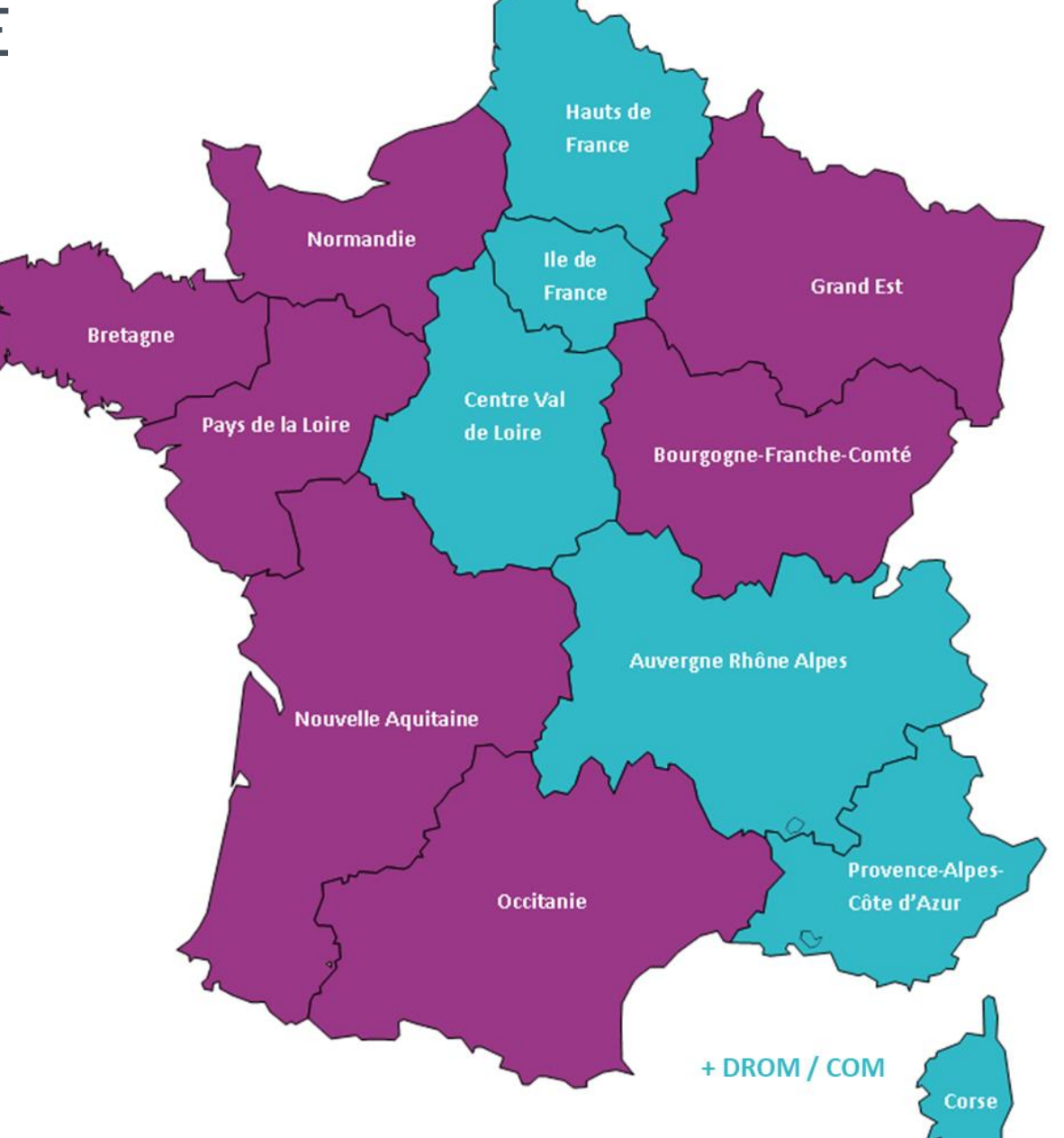

#### **Vincent ESPINASSE**

Numéro professionnel : +33 1 83 75 77 56 @ mail: v.espinasse@fnccr.asso.fr

**Clément KREBS** 

ACTEE Action des Collectivités

Numéro professionnel : +33 1 40 62 16 57 @ mail: c.krebs@fnccr.asso.fr

territoire<br>d'énergie

# Méthodologie et calendrier

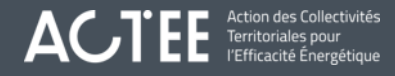

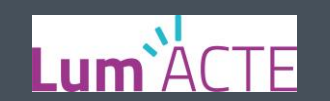

### Méthodologie et calendrier

- Transmission des fichiers d'appel de fonds aux collectivités après le webinaire Pas d'appels de fonds si les conventions ne sont pas signées
- Les lauréats transmettent les documents complétés avant les dates indiquées dans le calendrier prévisionnel
- Analyse du dossier par les chargés de mission pendant environ 2 semaines (Nécessité de disponibilité des interlocuteurs au niveau des collectivités pour toutes questions)
- Réponse de la validation finale aux collectivités
- Transmission de l'ordre de virement

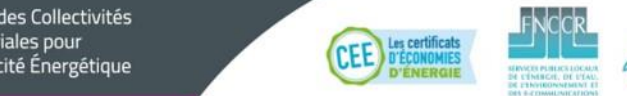

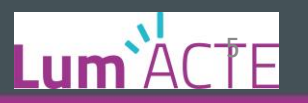

### Méthodologie et calendrier

• Calendrier prévisionnel :

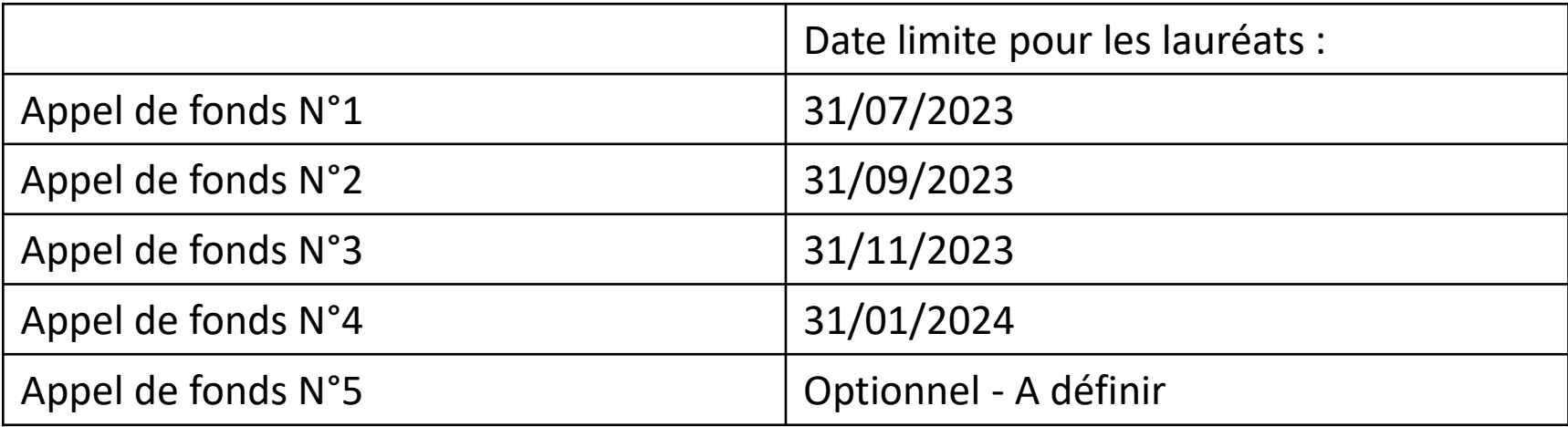

• Objectif : régularisation de l'ensemble des dépenses jusqu'à juin 2023 lors de l'Appel de fonds N°1 • Régulariser les dépenses par ordre chronologique

territoire

- Plusieurs éléments attendus lors de chaque appel de fonds :
	- Fichier Excel « Appel de fonds »
	- Fichier Word « Rapport d'activité »
	- Attestations sur l'honneur (si nécessaire)
	- Factures certifiées par le comptable public
	- Livrables des prestations réalisées

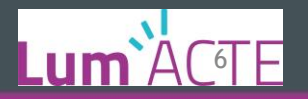

## Fichier Appels de fonds

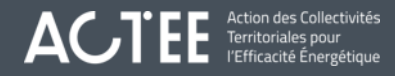

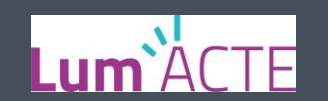

#### Fichier Appels de fonds

- 7 onglets :
	- Onglet "Projet Initial" => Pré-rempli par les chargés de mission
	- 5 onglets "Appels de fonds" => les parties en jaune seront à remplir par les collectivités
	- Onglet "Synthèse" => Calculs automatiques

- IMPORTANT : seules les parties en jaune des onglets "Appels de fonds" seront à remplir par les collectivités.
- => Les autres parties comportent des formules de calcul ou alors seront à remplir par les chargés de mission Lum'ACTE.

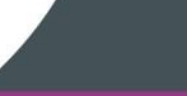

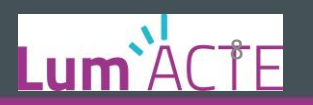

### Fichier Appels de fonds - Onglet "Projet initial"

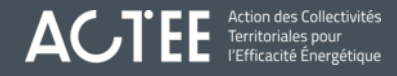

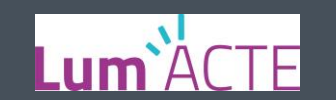

#### Fichier Appels de fonds – Onglet "Projet initial"

Prérempli par les chargés de mission

→ Les collectivités auront accès uniquement en "Lecture seule"

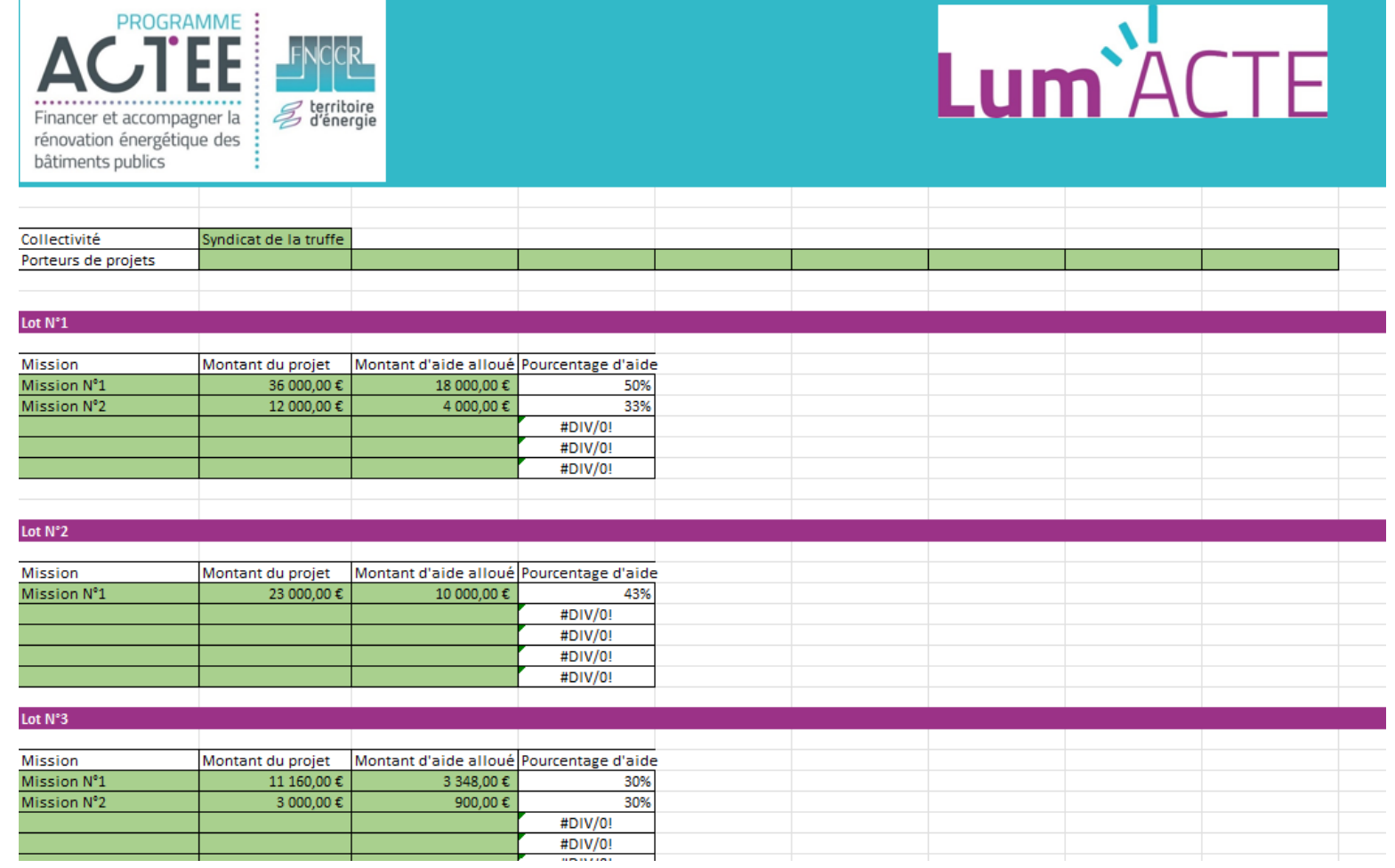

territoire<br>d'énergie

Action des Collectivités<br>Territoriales pour Δ

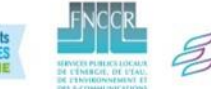

**CEE** 

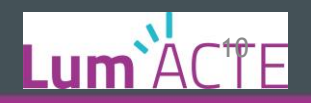

# Onglets "Appels de fonds"

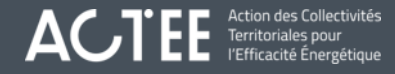

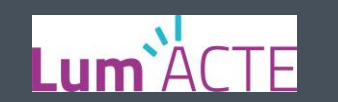

#### • <u>Lot N°1 :</u>

- ➔ Pour chaque mission, deux types de prestations :
	- Prestations externalisées
	- Prestations réalisées en interne (temps d'agent)
- Justificatifs à transmettre :

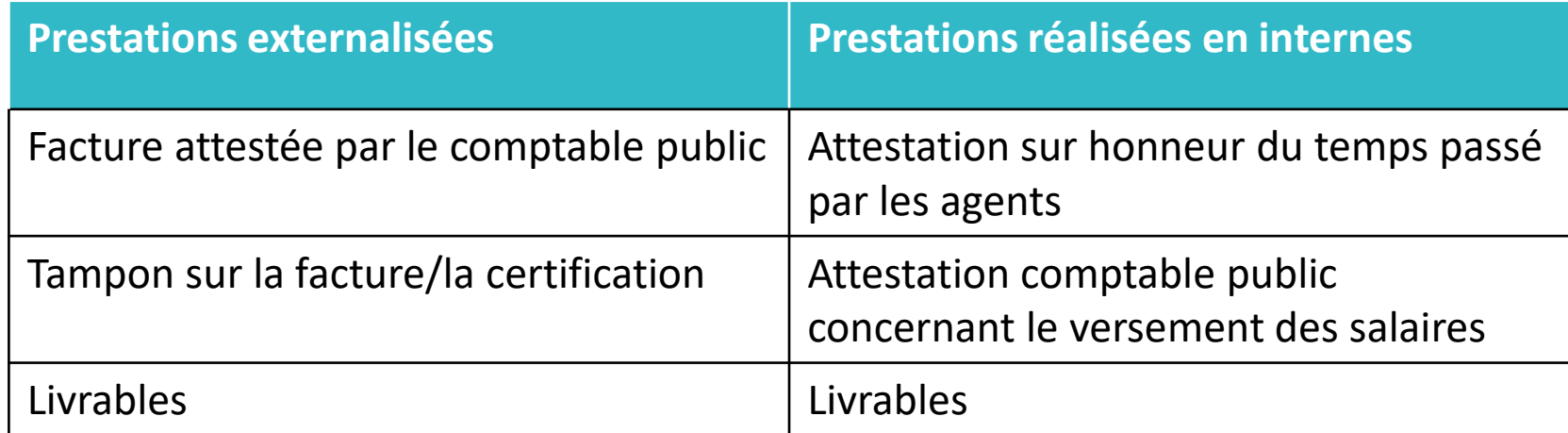

Exemples livrables : Présentations PowerPoint, fichiers de calculs, rapports, documents de travail, comptes rendus de réunion, etc.

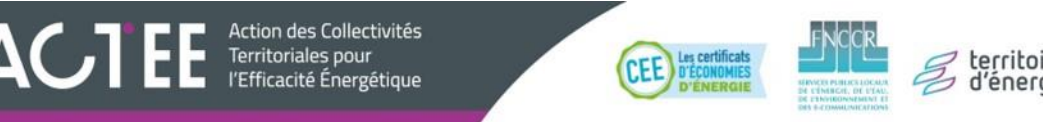

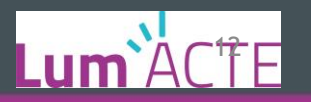

• Lot N°1 :

→ Exemple attestation sur honneur du temps passé par les agents :

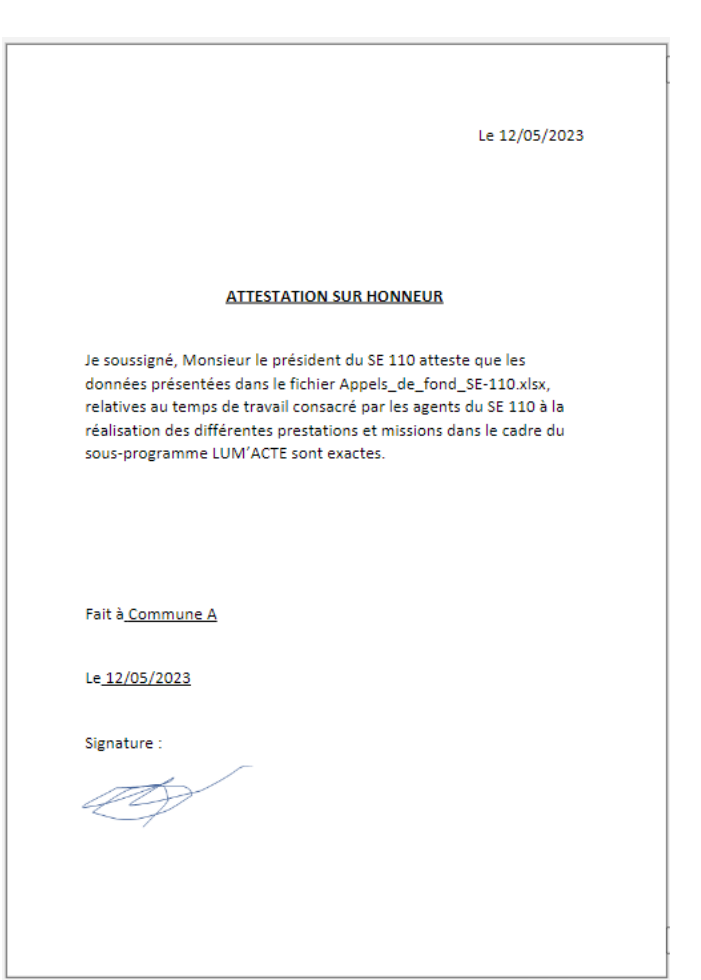

Action des Collectivités<br>Territoriales pour  $AC$ 

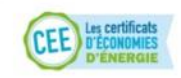

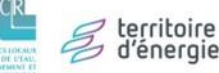

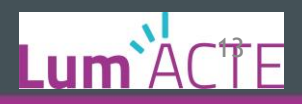

• Lot N°1 - Prestations réalisées en interne :

Pour chaque mission contenant une/des prestations réalisées en interne :

⇒ Temps interne, possibilité d'indiquer : Nombre d'années OU mois OU jours OU heures passé(e)s

- $\Rightarrow$  Bien indiquer l'unité utilisée via la liste déroulante : Exemple « heures »
	- $\Rightarrow$  Pour faciliter le travail : garder une cohérence sur l'unité utilisée pour les agents
- $\Rightarrow$  Pourcentage du temps passé par l'agent par défaut à 100%
- $\Rightarrow$  Bien indiquer le nombre de points lumineux et le nombre de collectivités impactées

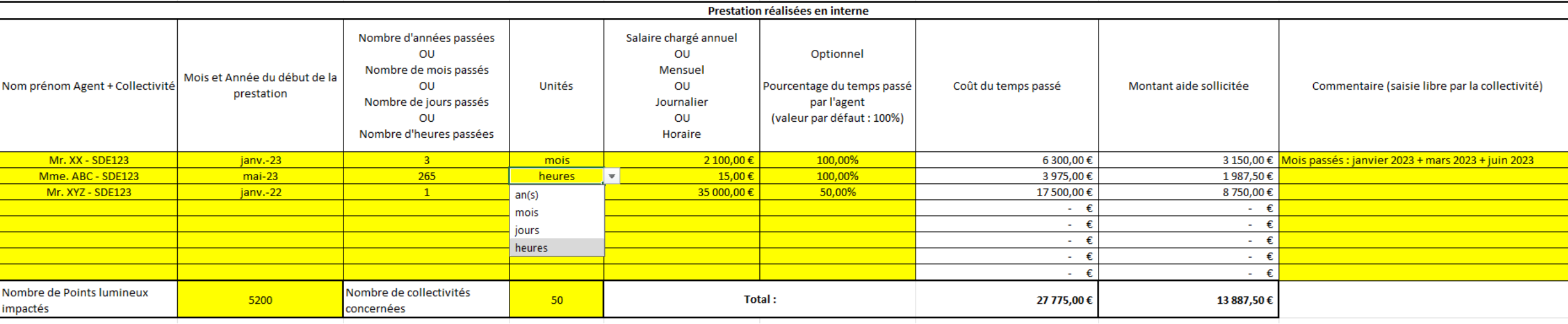

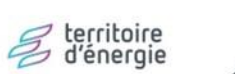

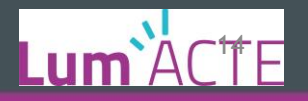

• Lot N°1 - Prestations externalisées :

Pour chaque mission contenant une/des prestations externalisées :

- $\Rightarrow$  Bien indiquer le maitre d'ouvrage/collectivité ayant réalisé la dépense
- $\Rightarrow$  Bien indiquer le nombre de points lumineux impactés

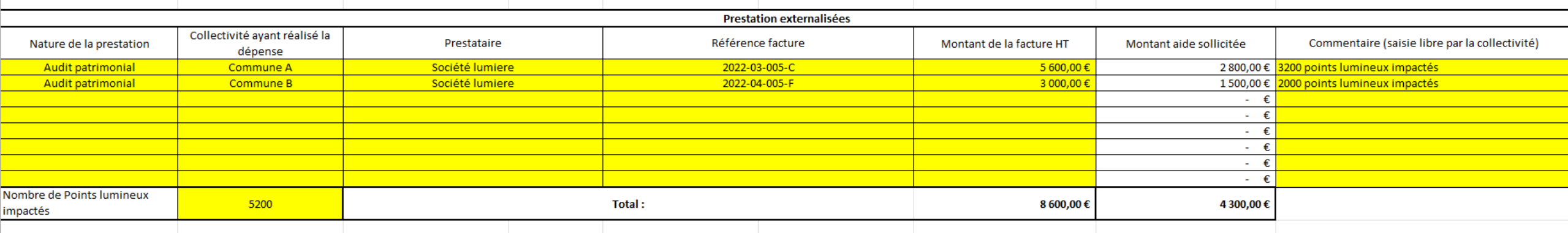

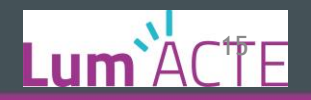

territoire

'énergie

- Lot N°2:
- **→ Première Acquisition Outil GMAO**

#### **Justificatifs à transmettre :**

Facture attestée par le comptable public

**CEE** 

Tampon sur la facture/la certification

Attestation de première acquisition

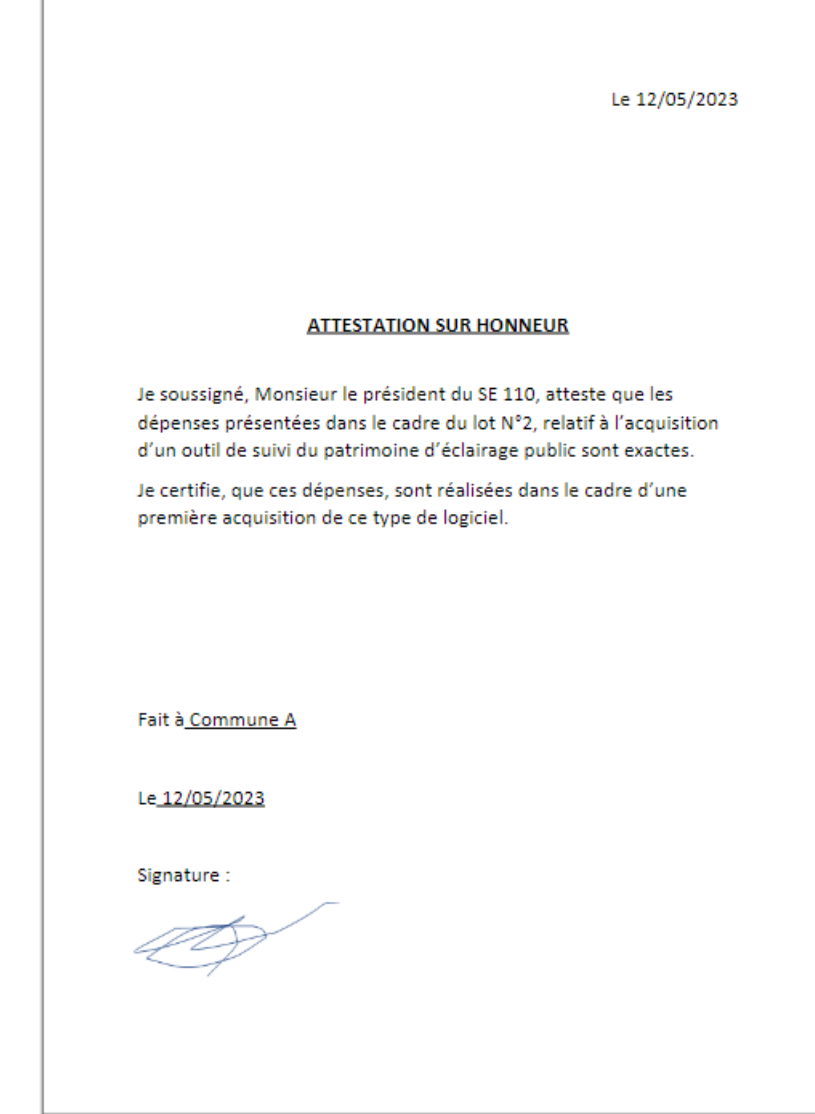

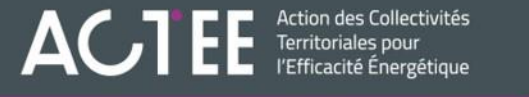

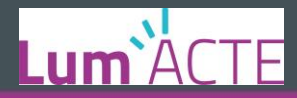

=> Bien indiquer le maitre d'ouvrage/collectivité ayant réalisé la dépense

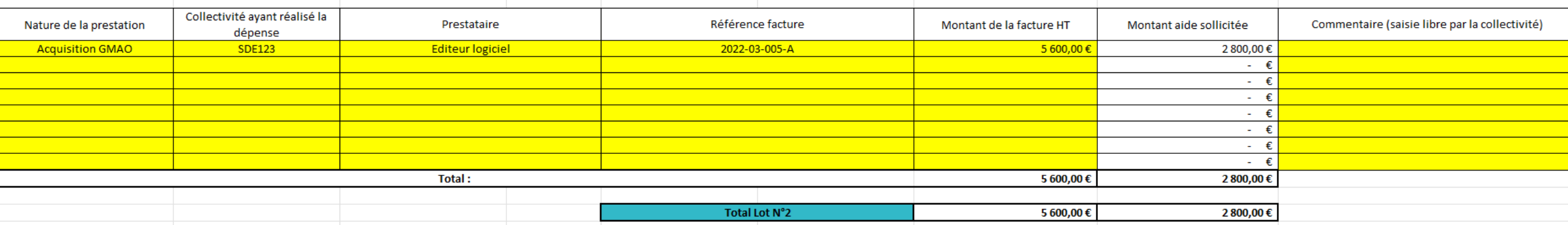

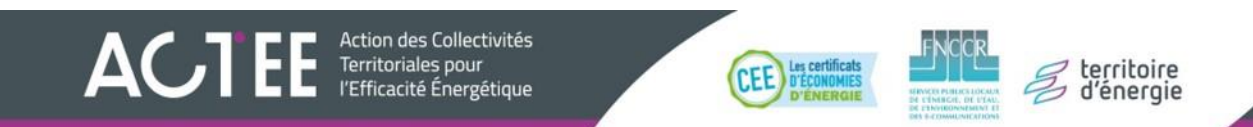

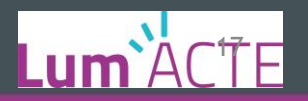

- Lot N°3 (idem lot n°1):
- → Pour chaque mission, deux types de prestations :
	- Prestations externalisées
	- Prestations réalisées en interne (temps d'agent)
- Justificatifs à transmettre :

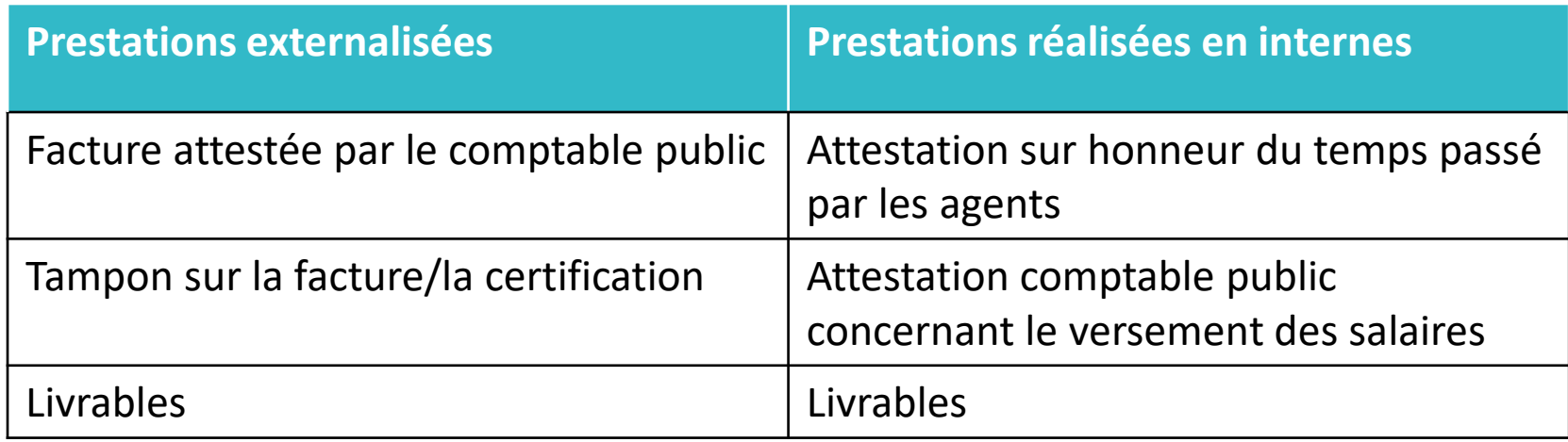

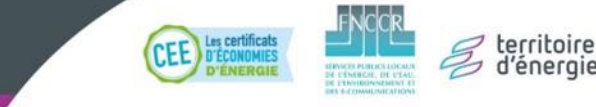

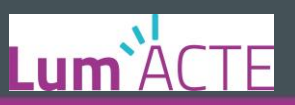

#### Livrables lot n°3 :

- MPGP en cours : Comptes rendus de réunions
- Créations de MPGP : Livrable MOE  $\rightarrow$  Notification du marché
- Création de marché d'exploitation/maintenance : Livrable MOE  $\rightarrow$  Notification du marché
- Etudes diverses : Présentations PowerPoint, fichiers de calculs, rapports, documents de travail, comptes rendus de réunion, etc.

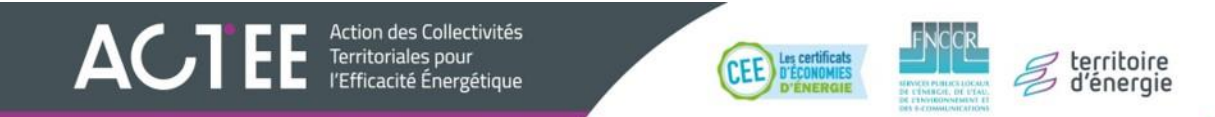

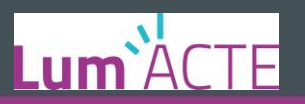

# Onglet Synthèse

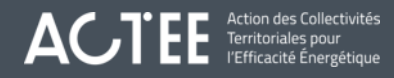

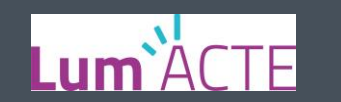

#### Fichier Appels de fonds – Onglet « Synthèse"

Sera complété par les chargés de mission

→ Les collectivités auront accès uniquement en "Lecture seule"

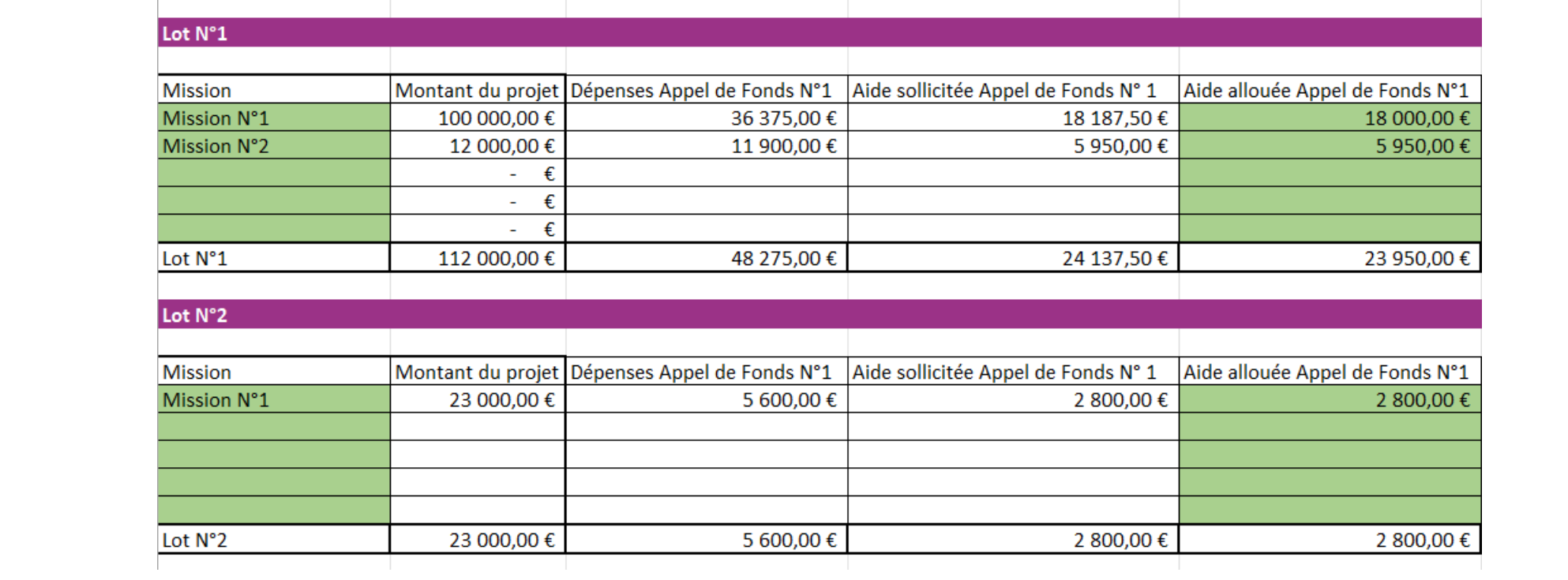

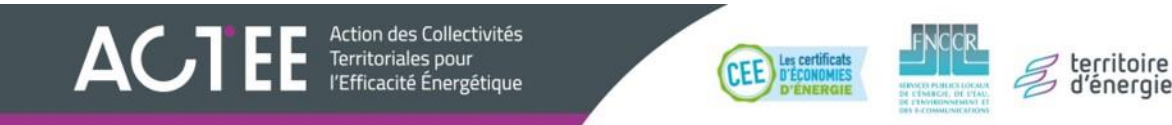

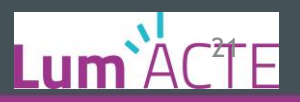

# Cas concret - Exemple

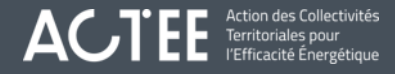

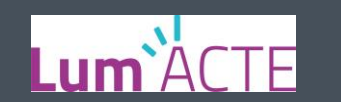

## Merci de votre attention - des questions ?

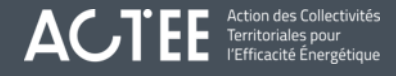

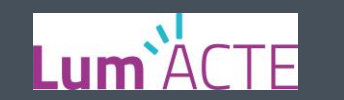